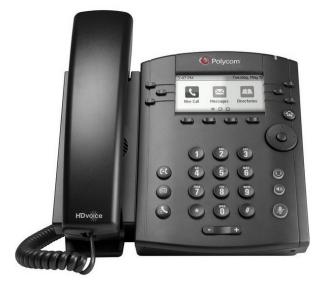

## **QUICKSTART GUIDE** Polycom VVX-300/310/311

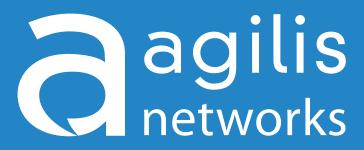

**Business Telephone Solutions** 

For any questions, concerns, suggestions or support contact us at 705-675-0516 or 1-855-232-2322 **agilisnet.com** 

## **QUICKSTART GUIDE** *Polycom Vvx-300/310*

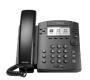

| Features                 | Method                                                                |
|--------------------------|-----------------------------------------------------------------------|
| External Call:           | Dial number 🔶 Press: 'Dial'                                           |
| Internal Call:           | Dial extension> Press: 'Dial'                                         |
| Place Call on Hold:      | Press: 'Hold' button                                                  |
| Park Call:               | Press: 'Park' soft-key <b>OR</b> Press: ##                            |
| Answer Parked Call:      | Dial parking lot number of the parked call                            |
| Anonymous Call:          | Dial *67 → Dial number → Press: 'Dial'                                |
| Record Call:             | Press: 'Record' soft-key <b>OR</b> Press: #1                          |
| Voicemail:               | Press: 'Messages' button <b>OR</b> Dial: *98                          |
| Enable Call Forwarding:  | Dial *72 -> Enter forwarding number -> Press: #                       |
| Disable Call Forwarding: | Dial *73                                                              |
| Log-in Extension:        | Dial *11 $\rightarrow$ Enter extension # $\rightarrow$ Enter password |
| Log-out Extension:       | Dial *12                                                              |
| Reboot Phone:            | Dial 'Menu' → Settings → 1 → 8                                        |
| DND:                     | Press: 'DND' soft-key                                                 |

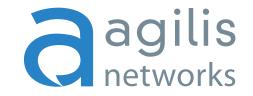

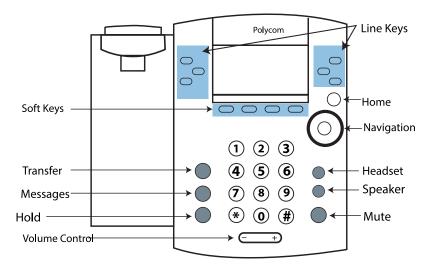

| Transfer Attended:                                                                                                    | Transfer Blind:                                                | Conference:                                                                                                    | Speed Dial:                                                                                                 | Remote Voicemail                                                                          | Voicemail Greetings:                                                                                                    |
|----------------------------------------------------------------------------------------------------|----------------------------------------------------------------|----------------------------------------------------------------------------------------------------|----------------------------------------------------------------------------------------------------|-------------------------------------------------------------------------------------------|----------------------------------------------------------------------------------------------------|
| 1. While on a call, press the 'Xfer'<br>button.                                                                                            | 1. While on a call, press the 'Xfer'<br>button.                | <ol> <li>You must already be on a call.</li> <li>Press the 'Conf' Softkey and dial</li> </ol>                                              | 1. Dial: 00<br>2. Enter speed dial entry followed                                                           | Access:<br>1. Dial into system and dial<br>extension number.                              | Busy Greeting - Heard when callers<br>reach the voicemail and you are on<br>another call.                               |
| <ol> <li>2. Dial the number to transfer to<br/>and press 'Dial'.</li> <li>3. To transfer the call,<br/>press the 'Xfer' button.</li> </ol> | 2. Dial the number to transfer to and press the 'Xfer' button. | the number you would like to add.<br>3. Upon connecting with second<br>person, press 'Conf' Softkey again<br>to connect all three parties. | by the pound key.<br>3. Enter the number to be assigned<br>to this speed dial followed by the<br>pound key. | 2. When the greeting begins, press<br>the * button and enter passcode<br>when instructed. | Unavailable Greeting - Heard when<br>calls to your extension are not<br>answered.                                       |
|                                                                                                    |                                                                |                                                                                                    | 4. Listen for 'Speed Dial Saved'<br>confirmation recording.                                                 |                                                                                           | Temporary Greeting - Heard when<br>this greeting is activated using<br>option 3 then 4 from the main<br>voicemail menu. |